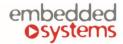

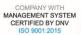

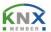

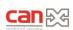

# **DALI RS485 gateway**

ENG - Data sheet Issue date 26.11.2021

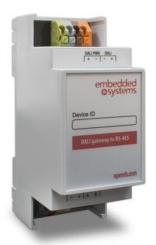

## **Application**

DALI (Digitally Addressable Lighting Interface) RS485 gateway is a device specially designed for management and control of dimmable lights. In a typical application, a DALI-bus consists of one gateway (master), and multiple slaves. In DALI-bus segment a master can control up to 64 individually addressable slaves who are also called (digital addressable) ballasts. The DALI standard enables compiling these slaves into: 16 light scenes (incl. dimming values and transitional periods) and 16 lighting groups (multiple assignments of the devices are possible).

# Types of product

LMA-DALIRS485 DALI RS485 gateway

#### Standards and norms compliance

EMC: EN61000-6-1

EN61000-6-3

**Technical data:** 

Power supply: 18-28V DC Power supply for gateway

16-18V DC Power supply for the DALI

bus

64

Interface: RS485 1

DALI output 1

RS485 interface Maximum DALI RS485 16

Gateways

DALI interface Maximum count of

Ballasts per one DALI RS485 gateway

Clamps: Power supply: 1.5mm2

DALI output: 1.5mm2
RS485: 1.5mm2
DALI power supply 1.5mm2

Enclosure: Material: Polyamide

Color: Gray

Dimensions: 36(W)x91(H)x56(L) mm

Protection: IP20 according to EN 60529

Usage temperature: -5C ... +55C Storage temperature: -20C ... +70C

Weight: 50g

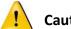

# Caution

## **Security advice**

The installation and assembly of electrical equipment may only be performed by skilled electrician. The devices must not be used in any relation with equipment that supports, directly or indirectly, human health or life or with application that can result danger of people, animals or real value

# Mounting advice

The devices are supplied in operational status. The cables connections included can be clamped to the housing if required.

#### **Electrical connection**

The devices are constructed for the operation of protective low voltage (SELV). Grounding of device not needed. When switching the power supply on or off, power surges must be avoided.

# **Terminal connection scheme**

If DALI power supply is used, you can connect directly to the DALI port You can also use any regular 16-18V DC power Supply and connect it to DALI POWER clamps. No DALI PSU is needed in this case. Green Стеу Brown Orange tdgi⊥ + - IJAQ + IJAQ DALI POWER RS485 +24V Α В Red Yellow White Grey

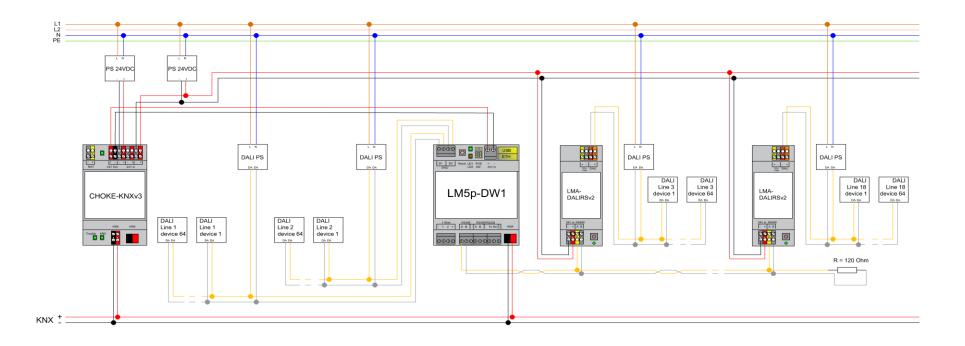

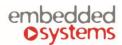

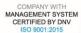

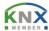

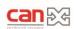

# **Usage**

**Note!** Make sure Modbus RTU is not enabled for the same RS-485 if you are using external DALI RS485 gateways connected to LM's RS-485 port.

**Note!** Make sure you have series connection for all DALI gateways.

**Note!** In case you have long RS-485 lines between LM and DALI gateway, make sure to use 120 Ohm termination resistors on LM and on the farthest DALI gateway.

**Note!** Make sure GND are connected at first before supplying with power DALI gw (if you use separate power supplies for LM and DALI gw)

DALI configuration is located in DALI tab.

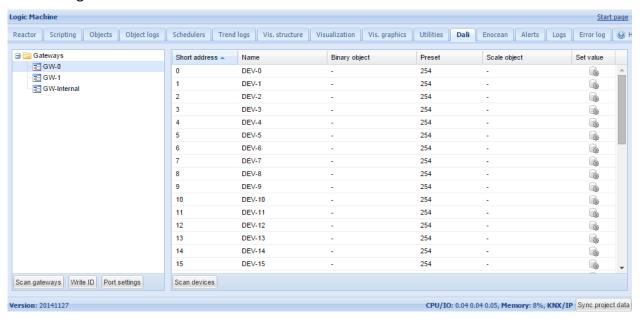

- Scan gateways scans for currently connected gateways, address mapping for missing devices is deleted automatically
- Write ID allows setting a unique address for each gateway
- Scan devices scans for currently connected DALI devices to the selected gateway, assigns short address automatically. You can also set not to overwrite existing addresses during scan
- Port settings serial port name if there are external DALI-RS-485 interfaces connected

Make sure you define Port name in **Port settings** when using RS485 DALI gateway. If you use Reactor with 1 x RS485, the port name will be '/dev/RS485'. If you use LM4, the port name is either '/dev/RS485-1', '/dev/RS485-2' or '/dev/RS485-3'.

Then write for each external RS-485/DALI gateway its unique ID. This is done by pressing programming button on RS485/DALI gateway and pushing **Write ID** on LM.

Then you should press **Scan gateways** button on LM. Your programmed gateway should appear.

For each DALI device, you can set a custom name and map to binary on/off and scale object. This allows communication with DALI devices from KNX bus and visualization without any additional scripts.

## **DALI object mapping**

Once DALI objects are scanned, you can click on corresponding object and perform the configuration.

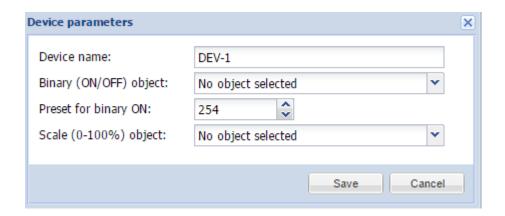

**Device name** – name of the DALI device **Binary (ON/OFF) object** – map to KNX binary object **Preset for binary ON** – preset on binary ON **Scale (0-100%) object** – map to KNX scale object

You can set up specific value by clicking on this icon 🗐

# Access DALI bus from scripts

If you want to access DALI devices from other scripts, you can use **dalicmd** function.

res, err = dalicmd(gwid, cmd, params)

#### **Parameters**

- gwid (number/string) gateway id: gateway number or internal when internal DALI exists
   cmd (string) command to send, refer to command table for possible values
- params (table) command parameters

#### Params (Lua table):

- addrtype (string) address type, only required for addressable commands, possible
   values: short group broadcast
- address (number) short or group address
- value (number) additional value to send

### 3 addressing modes are supported

```
• broadcast all slaves should react: { addrtype = 'broadcast' }
```

- short only one slave having a unique short address should react: { addrtype = 'short',
   address = SLAVE\_ID }
- group several slaves belonging to a group should react: { addrtype = 'group', address = GROUP\_ID }

### **Command types**

If command is addressable, it's possible to provide address type and address in params table.

If command expects a reply it must be addressed so only one slave can reply, otherwise a collision will happen. In case of success, reply is a binary string, usually consisting of a single byte. You can convert it to number like this:

```
-- query status of slave with short address 5 on the internal DALI bus
res, err = dalicmd('internal', 'querystatus', { addrtype = 'short', address = 5 })
-- read ok
if res then
  status = res:byte()
end
```

If command has a value range, params table must have a value field which is an integer in the specified range. For example, arc command accepts a value from 0 to 254:

```
-- set level to 42 for all slave on the internal DALI bus

dalicmd('internal', 'arc', { addrtype = 'broadcast', value = 42 })
```

#### **Setting DTR**

For commands where DTR is needed prior to executing command, use setdtr command to set the value:

```
-- set dtr for ballast 5 to 200
dalicmd('internal', 'setdtr', { addrtype = 'short', address = 5, value = 200 })
```

**Example** (use gateway with id 1, switch all ballasts off, set ballast with short address 5 to full on)

```
require('user.dali')

dalicmd(1, 'arc', { addrtype = 'broadcast', value = 0 })

dalicmd(1, 'arc', { addrtype = 'short', address = 5, value = 254 })
```

**Example** (set maximum value for ballast 5 to value 200; the ballast is connected on internal DALI gateway on LogicMachine )

```
require('user.dali')

dalicmd('internal', 'setdtr', { addrtype = 'short', address = 5, value = 200 })

dalicmd('internal', 'storemax', { addrtype = 'short', address = 5 })
```

**Example** (log all ballast short addresses which are connected to internal DALI gateway)

```
require('user.dali')
res, err = dalicmd('internal', 'queryshortaddr', { addrtype = 'broadcast' })
if res then
    log(res:byte())
else
    log(err)
end
```

**Example** (add 4 DALI short addressed to one group with nr. 7)

```
require('user.dali')

dalicmd('internal', 'addtogroup', { addrtype = 'short', address = 1, value = 7 })

dalicmd('internal', 'addtogroup', { addrtype = 'short', address = 2, value = 7 })

dalicmd('internal', 'addtogroup', { addrtype = 'short', address = 3, value = 7 })

dalicmd('internal', 'addtogroup', { addrtype = 'short', address = 4, value = 7 })
```

Setting group 7 to a certain value:

```
require('user.dali')
value = event.getvalue()
value = math.floor(value * 2.54)
dalicmd('internal', 'arc', { addrtype = 'group', address = 7, value = value })
```

**Example** (functions for calling and saving scenes, can be used not only for DALI)

First, you have to define each scene via a Lua table where each item is a table with two items: group address and value. Each scene has a unique id which can be a number or a string.

callscene(id) sets all objects in given scene to their specified value. First it looks for a saved scene in storage and uses default values if storage is empty.

savescene(id) gets current values of all objects from given scene and saves the whole scene in storage.

```
grp.write(item[ 1 ], item[ 2 ])
 end
end
function savescene(id)
 local key, scene
  scene = scenes[ id ]
 if type(scene) ~= 'table' then
    alert('Scene ' .. id .. ' not found')
   return
  end
 for i, item in ipairs(scene) do
   scene[ i ][ 2 ] = grp.getvalue(item[ 1 ])
  end
 key = 'scene_' .. id
 storage.set(key, scene)
end
```

**Example** (Binary dimmer for DALI lamps to be able dim DALI lamp from physical pushbutton)

1) Add bindimmer function to Common functions

```
function bindimmer(up, down, out, event)

local main, rev, step, val, new, delay

step = 10 -- in %

delay = 0.5 -- in seconds

-- ignore "stop" command

val = tonumber(event.datahex, 16)

if val == 0 then

return

end

-- up, normal mode

if event.dst == up then
```

```
main, rev = up, down
-- down, reverse step
elseif event.dst == down then
 main, rev = down, up
 step = -step
-- invalid object
else
 return
end
-- current output object value
val = grp.getvalue(out) or 0
while true do
  -- main object in "stop" state
 if not grp.getvalue(main) then
   return
  end
  -- reverse object in "start" state
 if grp.getvalue(rev) then
   return
  end
  -- get new value
  new = math.min(100, val + step)
 new = math.max(0, new)
  -- no change, stop
  if new == val then
   return
  end
  -- write new value
 val = new
  grp.write(out, new, dt.scale)
  -- wait for next run
```

```
os.sleep(delay)
  end
end
```

2) Create 3 objects:

1/1/1 - binary (dim up)

1/1/2 - binary (dim down)

1/1/3 - 1-byte scale (output)

3) Create an event script for each binary object:

```
bindimmer('1/1/1', '1/1/2', '1/1/3', event)
```

4) You can tune step and delay variables in bindimmer function to adjust dimming speed.

# **DALI** commands

| Command            | Description                           | Addressable | Reply | Value |
|--------------------|---------------------------------------|-------------|-------|-------|
| arc                | direct arc power control              | +           |       | 0254  |
| off                | turn off                              | +           |       |       |
| ир                 | turn on                               | +           |       |       |
| down               | down                                  | +           |       |       |
| stepup             | step up                               | +           |       |       |
| stepdown           | step down                             | +           |       |       |
| recallmin          | recall max level                      | +           |       |       |
| recallmax          | recall min level                      | +           |       |       |
| stepdownoff        | step down and off                     | +           |       |       |
| stepupon           | on and step up                        | +           |       |       |
| gotoscene          | go to scene                           |             |       | 015   |
| reset              | reset                                 | +           |       |       |
| storeactual        | store actual level in the dtr         | +           |       |       |
| storemax           | store the dtr as max level            | +           |       |       |
| storemin           | store the dtr as min level            | +           |       |       |
| storesystemfailure | store the dtr as system failure level | +           |       |       |
| storepoweron       | store the dtr as power on level       | +           |       |       |
| storefadetime      | store the dtr as fade time            | +           |       |       |
| storefaderate      | store the dtr as fade rate            | +           |       |       |
| storescene         | store the dtr as scene                | +           |       | 015   |
| removescene        | remove from scene                     | +           |       | 015   |
| addtogroup         | add to group                          | +           |       | 015   |

| removefromgroup    | remove from group                | + |   | 015  |
|--------------------|----------------------------------|---|---|------|
| storeshortaddress  | store dtr as short address       | + |   |      |
| querystatus        | query status                     | + | + |      |
| queryballast       | query ballast                    | + | + |      |
| querylampfailure   | query lamp failure               | + | + |      |
| querylamppoweron   | query lamp power on              | + | + |      |
| querylimiterror    | query limit error                | + | + |      |
| queryresetstate    | query reset state                | + | + |      |
| querymissingshort  | query missing short address      | + | + |      |
| queryversion       | query version number             | + | + |      |
| querydtr           | query content dtr                | + | + |      |
| querydevicetype    | query device type                | + | + |      |
| queryphysicalmin   | query physical minimum level     | + | + |      |
| querypowerfailure  | query power failure              | + | + |      |
| queryactual        | query actual level               | + | + |      |
| querymax           | query max level                  | + | + |      |
| querymin           | query min level                  | + | + |      |
| querypoweron       | query power on level             | + | + |      |
| querysystemfailure | query system failure level       | + | + |      |
| queryfadetimerate  | query fade time / fade rate      | + | + |      |
| queryscene         | query scene level (scenes 0-15)  | + | + | 015  |
| querygroupslow     | query groups 0-7                 | + | + |      |
| querygroupshigh    | query groups 8-15                | + | + |      |
| queryrandomaddrh   | query random address (h)         | + | + |      |
| queryrandomaddrm   | query random address (m)         | + | + |      |
| queryrandomaddrl   | query random address (I)         | + | + |      |
| terminate          | terminate                        |   |   |      |
| setdtr             | set data transfer register (dtr) |   |   | 0255 |
| initialise         | initialise                       |   |   |      |
| randomise          | randomise                        |   |   |      |
| compare            | compare                          |   | + |      |
| withdraw           | withdraw                         |   |   |      |
| searchaddrh        | set search address (h)           |   |   | 0255 |
| searchaddrm        | set search address (m)           |   |   | 0255 |
| searchaddrl        | set search address (I)           |   |   | 0255 |
| programshortaddr   | program short address            |   |   | 063  |
| verifyshortaddr    | verify short address             |   | + | 063  |
| queryshortaddr     | query short address              |   | + |      |
| physicalselection  | physical selection               |   |   |      |

| enabledevicetype | enable device type x |  |  | 0255 |  |
|------------------|----------------------|--|--|------|--|
|------------------|----------------------|--|--|------|--|